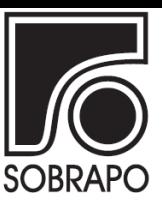

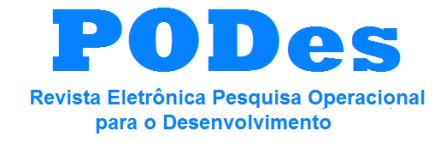

Rio de Janeiro, v.6, n.1, p. 67-80, janeiro a abril de 2014

# **APRESENTAÇÃO DE MATERIAL PEDAGÓGICO-COMPUTACIONAL PARA O ENSINO DO MÉTODO SIMPLEX**

André Araújo Lourenço<sup>a\*</sup>, Guilherme H. Guerra Gomes<sup>a</sup>, Pedro A. Morais de Carvalho<sup>a</sup>, Rodrigo Silvério de Carvalho Mafra<sup>a</sup>, Thiago Lomas Bretas<sup>a</sup>, André Luís Silva<sup>a</sup>

*<sup>a</sup>Universidade Federal de Ouro Preto (UFOP) – Ouro Preto – MG, Brasil*

## **Resumo**

Neste trabalho é apresentada uma simulação de resolução do método Simplex – método recorrente na área de Pesquisa Operacional – utilizando o software Macromedia Flash Professional 8. Este software pode proporcionar uma perspectiva nova no ensino/aprendizagem que é, do ponto de vista pedagógico, interessante conceitual e visualmente. A escolha deste método específico deve-se ao fato do grande número de disciplinas que o abordam e o utilizam na resolução de problemas de programação linear. Dessa forma, o presente artigo tem como objetivo apresentar uma forma de acrescentar ao ensino de Pesquisa Operacional uma opção interativa para o aprendizado/ensino do método Simplex e que pode ser utilizada pelo aluno/professor quando desejado.

Palavras-Chave: Simplex; Simulação; Ensino; Pesquisa Operacional.

# **Abstract**

This paper presents a simulation of the Simplex method resolution using the Macromedia Flash Professional 8 software. This simulation can provide a new perspective at teaching/learning that, from a pedagogical point of view, is both conceptually and visually interesting. This particular method was chosen due to the fact that a large number of disciplines uses this approach to solve linear programming problems. Therefore, this paper aims to add an interactive option for the teaching of Operations Research that can be used by both the student and the teacher when desired.

Keywords: Simplex; Simulation; Teaching; Operations Research.

**\*Autor para correspondência:** e-mail: lobsman3@gmail.com

## **1. Introdução**

A Pesquisa Operacional (PO) pode ser definida como sendo uma ciência aplicada, cujo objetivo consiste na otimização de processos via métodos e modelos matemáticos. Esses modelos, normalmente solucionados com auxílio de computadores, permitem a melhoria do desempenho em diferentes tipos de organizações (Dávalos, 2002).

Esta definição é ratificada em Silva *et al.* (2010) que apresenta a PO como sendo "um método científico de tomada de decisões" e que, de forma geral, "consiste na descrição de um sistema organizado com auxílio de um modelo, e através da experimentação com o modelo, na descoberta da melhor maneira de operar o sistema".

Sua origem é normalmente atribuída a cientistas norte-americanos e britânicos, convocados para realizar pesquisas de operações militares durante a Segunda Guerra Mundial, uma vez que havia a necessidade de uma alocação eficiente dos escassos recursos nas atividades militares (Hillier e Lieberman, 2010).

É possível perceber, frentes às citações, o grau de relevância dos métodos para se realizar a referida otimização. Na literatura, os métodos são categorizados segundo alguns critérios. Em Winston (2004), o agrupamento em categorias é feito quanto à forma de calcular: métodos exatos e heurísticas. Outra possível classificação é dada em Taha (2008), que utilizou o tipo dos valores tratados: valores inteiros, decimais ou uma mescla dos dois.

Dentre estes métodos, um de destaque é o Simplex. Trata-se de um método exato que trabalha com valores inteiros e decimais, cuja origem se deu durante a Segunda Guerra Mundial. George B. Dantzig comandou uma equipe multidisciplinar que desenvolveu estratégias visando otimizar as operações militares, considerando as restrições de recursos. O resultado destes estudos originou o chamado Método Simplex (Hillier e Lieberman, 2010).

É interessante observar a quantidade de disciplinas que abordam o tema. Ele está

incluído em ementas dos cursos de Engenharia de Produção, Engenharia Civil, Engenharia Elétrica, Engenharia Mecânica, Engenharia de Controle e Automação, Engenharia de Alimentos, Engenharia Florestal, Agronomia, Administração de Empresas, Ciência da Computação, Ciências Econômicas, Matemática e Física. Porem, é importante mencionar que o Simplex possui uma sequência considerável que passos cuja complexidade não é trivial. Ou seja, a sua compreensão inicial exige esforço e muita atenção.

Esta colocação viabiliza o cenário apropriado para se empreender esforços sobre as ferramentas utilizadas para o ensino do Método Simplex, sendo este o escopo do projeto narrado neste artigo. O objetivo é apresentar uma simulação informatizada do referido método a um problema de otimização de interesse pedagógico. Funcionando como ferramenta facilitadora, essa simulação é dedicada ao ensino no contexto acadêmico, sendo um material pedagógico computacional de apoio. Para a construção desse material foi utilizado o *Macromedia Flash Professional 8*, tendo como resultado um vídeo que simula a resolução de um Problema de Programação Linear (PPL) de maximização.

O texto está organizado em quatro partes, a saber: introdução, revisão de literatura, apresentação da simulação e considerações finais.

## **2. Revisão de literatura**

### *2.1. Pesquisa Operacional*

A PO tem início na Inglaterra, durante a Segunda Guerra Mundial. Naquela época, buscavase otimizar a utilização dos recursos de guerra com uma base científica. Com o fim da guerra, a PO desenvolveu-se como ciência, e passou a ser usada para o aperfeiçoamento da produção na área civil (Taha, 2008).

A Pesquisa Operacional pode ser definida como uma análise científica feita para dar um suporte sistemático à tomada de decisões.

Winston (2004) a define como sendo uma abordagem científica para tomada de decisões, que busca a melhor forma de se construir e operar um sistema onde os recursos geralmente são limitados para alocação. Neste caso, sistema significa organização de componentes interdependentes que trabalham em conjunto para cumprirem uma meta do sistema.

Silva *et al.* (2010) dividem o estudo de PO em seis fases: formulação do problema, construção do modelo do sistema, cálculo da solução através do modelo, teste do modelo e da solução, estabelecimento de controles da solução e implantação e acompanhamento.

Na fase inicial busca-se identificar o objetivo de um dado problema e suas respectivas restrições. A partir daí, constrói-se um modelo matemático viável, representando o problema da maneira mais fiel possível para que se calcule as soluções ótimas do problema (Taha, 2008).

Para a construção desses modelos, Arenales *et al*. (2007) citam Programação Linear (Otimização Linear), Programação Linear Inteira (Otimização Discreta), Programação Não Linear Inteira (Otimização Não Linear), Programação em Redes (Otimização em Redes) e Teoria das Filas. Ressalta-se ainda a importância fundamental de uma abordagem sistemática na solução de problemas, pois permite estabelecer interconexões entre problemas distintos, prever comportamentos futuros e/ou mediante a mudança de parâmetros do problema, etc. Algumas vezes, o próprio fato de formular um problema via PO nos ajuda a entendê-lo melhor.

Definido o modelo, a fase seguinte consiste na determinação da sua solução. Essa solução é encontrada por meio de diferentes métodos, escolhidos conforme a complexidade do problema. Dentre os métodos utilizados para solução de problemas de programação linear (PPL), destaca-se o Método Simplex, objeto central deste estudo.

70

## *2.2. O Método Simplex*

Quando trabalhava no Pentágono, George Dantzig se deparou com o desafio de desenvolver um método que mecanizasse o processo de planejamento da época. Ele modelou o problema como uma função linear sujeita a equações e inequações lineares. Após uma procura sem êxito de algum método para resolver o problema, Dantzig por si só tentou encontrar a solução, culminando na criação do Simplex em 1947 (Colin, 2007).

Desde então, o Simplex tem provado ser um método eficiente para a resolução de problemas de diferentes naturezas. Com exceção de problemas pequenos, o método Simplex é normalmente executado em computadores, com auxílio de diferentes softwares (Hillier e Lieberman, 2007). Apesar disso, para uma compreensão madura dos conceitos associados e das análises pós-solução é importante que se compreenda bem como as soluções são encontradas (Colin, 2007). O presente estudo foca nos problemas menores, considerando que os fundamentos do ensino do Simplex nos cursos de graduação são embasados em problemas deste porte.

Segundo Silva *et al.* (2010), o Simplex é formado por um grupo de critérios para escolha de soluções básicas que melhorem o desempenho do modelo, e também de um teste de otimalidade. Para isso, o problema deve apresentar uma solução básica inicial. As soluções básicas subsequentes são calculadas com a troca de variáveis básicas por não básicas, gerando novas soluções.

Para um problema colocado na forma padrão, o Método Simplex caminha de uma solução viável para outra, de modo que o valor da função objetivo seja levado até o ponto ótimo a ser alcançado. O algoritmo pode ser separado em três partes: inicialização, iteração e regra de parada (Colin, 2007).

O Método Simplex inicial possui variantes que seguem regras tendo como base a função objetivo e o tipo de restrição a ser atendia. Essas variantes estão narradas em textos

tais como Andrade (2002), Caixeta Filho (2010), Hillier e Lieberman (2010), Taha (2008) e Winston (2004).

A definição e detalhamento do Método Simplex são apresentados em um número considerável de livros, sendo alguns deles: Chwif e Medina (2010), Bazaraa *et al* (2010), Winston (2004), Silva *et al.* (2010), Colin (2007), Macdonald (1995).

## *2.3. Instrumentos computacionais para solução via simplex*

Embora o método Simplex permita que as soluções dos problemas possam ser feitas sem o auxílio de recursos computacionais, a natureza iterativa deste processo tende a torná-lo muito repetitivo. No entanto, quando trata-se de problemas com inúmeras variáveis de decisão e/ou várias restrições, o auxílio computacional é fundamental. Deste modo, o uso do computador tornou possível a solução de PPL's de forma poderosa e com custo relativamente baixo, se tornando o meio mais utilizado para a solução deste tipo de problema.

Existem hoje alguns pacotes de software que permitem resolver PPL's, tais como Solver/Excel e Tora. Considerando a necessidade de uma ferramenta dedicada para a solução de um PPL, estes softwares são normalmente voltados para o uso empresarial. Porém versões estudantis também podem ser encontradas, e são utilizadas nas universidades como ferramenta para a compreensão de problemas de maior porte, possibilitando que o aluno consiga fazer a análise de sensibilidade de um dado modelo.

Mesmo com essas facilidades, estes softwares não viabilizam o acesso a execução do Método Simplex. Ou seja, limitam-se a realizar a conta sem mostrar efetivamente a realização dos passos do Método.

## *2.3.1. Solver*

O Excel é uma opção que viabiliza o acesso à solução de um PPL, sendo talvez o programa

72

de planilha eletrônica mais utilizado em negócios e em universidades de todo o mundo. A ferramenta Solver é utilizada para otimização e simulação de diversos tipos de modelos (Macdonald, 1995).

Para sua utilização, na área de trabalho do Excel é definido o modelo do problema, inseridas a função objetivo e as restrições. Com a ferramenta Solver são realizadas as iterações para resolução do modelo (Passos, 2008).

## *2.3.2. Tora*

O Tora possui uma opção iterativa comandada pelo usuário com retorno imediato, ou seja, o usuário visualiza o resultado de cada etapa instantaneamente. Isto se torna importante quando a preocupação é o entendimento do funcionamento do Simplex, pois este recurso permite que o usuário guie os rumos dos cálculos sem a tarefa árdua de executar todos os cálculos do Simplex. Neste software é possível acompanhar iteração por iteração, seguindo cada etapa dos cálculos, além de haver a possibilidade de ordenar quais variáveis entram e saem da base com correção automática de cada nova ação do usuário (Taha, 2008).

## *2.3.3. LINGO*

O pacote de software LINGO é uma linguagem para modelagem de problemas de otimização criada pela *LINDO Systems* que permite ao usuário criar centenas de restrições e/ou variáveis em poucas linhas. O LINGO é capaz de construir e resolver modelos de otimização lineares, não-lineares e quadráticos, mantendo uma interface simples, tornando a implementação mais fácil para o usuário.

O programa ainda possui uma vasta biblioteca de funções matemáticas, probabilísticas e estatísticas, além de possibilitar a importação de dados externos, de planilhas e arquivos de texto (Winston, 2004).

O LINGO também possui versões de estudante disponíveis gratuitamente na internet.

### *2.4. Ensino da PO e do método Simplex*

Sendo o ensino de PO e consequentemente o do Simplex abrangidos por diversos cursos superiores, existe uma busca por alternativas de lidar com o assunto dentro das salas de aula. Assim como no presente trabalho, outros autores dedicaram-se a esta busca e apresentam meios de ensinar tais assuntos de maneira dinâmica, visando um melhor aproveitamento dos alunos nas aulas.

Alguns pesquisadores analisaram e escreveram sobre o ferramental computacional como apoiadores do ensino de métodos matemáticos, mas não exatamente o Método Simplex. Alguns dos exemplos são: Moran (2000), Mello e Soares (2003) e Mainart e Santos (2010).

Já Ramani e Rao (1994) apresentaram um pacote gráfico baseado em computação destinado ao ensino de um método de solução de problemas de Programação Linear Inteira. Porem, tal como os autores citados, o método de solução abordado não foi o Simplex e sim o *Branch-and-Bound*.

Lazaridis *et al.* (2007) apresentaram em seu trabalho uma ferramenta de resolução de PL's de fim educacional usando visualização e técnicas de animação durante a solução. O software chamado Visual LinProg é baseada na Web para facilitar o acesso à ela pelo usuário-aluno. Este sistema se utiliza do método simplex para resolver a PL, que pode ser importada para o ambiente, e o usuário visualiza passo-a-passo o que está sendo feito pelo programa, juntamente com informações consideradas necessárias.

Estes mesmos autores em um outro trabalho de 2003 descrevem uma nova forma de ensinar o Algoritmo Simplex através da visualização do método em funcionamento em animações feitas em plataforma Java compatível com qualquer navegador de internet. Segundo Lazaridis *et al.* (2003), a intenção desse programa é facilitar o ensino do algoritmo sem que os alunos fiquem presos ao quadro negro e ao mesmo tempo aprender cálculos complexos.

Outro trabalho onde narra um software similar está em Papamanthou e Paparrizos (2003). Estes descreveram uma ferramenta computacional empregada no ensino do Simplex. Um dos benefícios incluía uma parte de visualização da execução do cálculo.

Vale ressaltar que apesar de haver um número considerável de artigos que abordam o Método Simplex, na literatura há relativamente poucos trabalhos que tratam dos instrumentos computacionais para o seu ensino.

## **3. Estudo de caso**

O objetivo do estudo é apresentar uma simulação informatizada dos passos metodológicos que compõem a resolução tabular do Método Simplex, criada no ambiente do *Macromedia Flash Professional 8*.

Dessa forma, esta seção apresenta as considerações tomadas a respeito do exemplo escolhido e dos softwares utilizados, além de descrever os passos gerais da simulação e as vantagens que o vídeo pode proporcionar.

## *3.1. O PPL selecionado*

Para se tornar um exemplo viável a se explicar no vídeo, o PPL foi escolhido levando em conta alguns aspectos. Buscou-se um exemplo simples e de fácil compreensão, mas que ao mesmo tempo viabilizasse um cenário onde todas as etapas que envolvam o cálculo do Simplex fossem utilizadas. Assim, o exemplo escolhido apresenta duas iterações, uma solução viável de ser calculada e, ao mesmo tempo, que possuísse um único ponto ótimo. Dessa forma, o exemplo se torna mais didático e auto-explicativo, ponto positivo para o expectador que, em tese, não teria alguém para auxiliá-lo durante o vídeo.

O exemplo escolhido foi então detalhado, de forma analítica e gráfica, de maneira a facilitar a transcrição da resolução manual para o exemplo em vídeo. Assim, cada passo foi

enumerado cuidadosamente para que aparecesse como forma de instruções no vídeo. Dessa maneira, apresentou-se cada uma das três etapas do método, a inicialização, as iterações e a regra de parada.

## *3.2. Ferramentas utilizadas*

Para construção do vídeo foi utilizado o *Macromedia Flash Professional 8,* um ambiente de criação de conteúdos animados e interativos. Este software foi escolhido devido a familiaridade dos autores com o programa. Além dele, por questões de facilidade, utilizouse o *Microsoft Power Point 2010* para construir as fórmulas utilizadas, apesar do Flash possuir suporte para os símbolos matemáticos empregados.

## *3.3. Descrição da simulação*

Antes de ser apresentado o exemplo, foi dada uma breve introdução ao Simplex, para que o expectador possa compreender a base teórica envolvida no método (Figura 1). Foi mostrado, em termos gerais, o PPL em sua forma padrão e como – a partir dela – a tabela inicial é construída, apresentando e definindo cada variável.

Um exemplo de PPL de maximização é exposto (Figura 2) e sua solução é proposta de duas maneiras: via Simplex, por resolução tabular, e via visualização gráfica. Assim como na introdução, o PPL é colocado na forma padrão, para que assim se inicie a construção da tabela. Ela é preenchida destacando-se os números nas funções e, em seguida, indicando a sua posição na tabela. Os cálculos realizados durante a iteração também são detalhados, tendo em vista que o expectador possa compreender a origem e o destino de cada número envolvido.

A cada passo, é feita uma iteração na tabela do Simplex e, posteriormente, é exibida a evolução do gráfico, de acordo com os valores atualizados das variáveis e da solução encontrada (Figura 3). O gráfico exibe as funções das restrições e aponta onde está a solução encontrada até o momento.

O critério de parada é explicado após a última iteração, ao se encontrar a solução ótima.

Formas geométricas em movimento e textos em cores distintas são utilizados como recurso para direcionar a atenção do expectador. Algumas explicações também são dadas durante os cálculos para orientar-lo sobre o que está sendo feito no exemplo.

```
Max (or Min) Z = c_1 x_1 + c_2 x_2 + \cdots + c_n x_nsubject to: a_{11}x_1 + a_{12}x_2 + \cdots + a_{1n}x_n = b_1a_{21}x_1 + a_{22}x_2 + \cdots + a_{2n}x_n = b_2a_{m1}x_1 + a_{m2}x_2 + \cdots + a_{mn}x_n = b_mx_1 \ge 0, x_2 \ge 0, ..., x_n \ge 0
```
#### Initial content of the tableau:

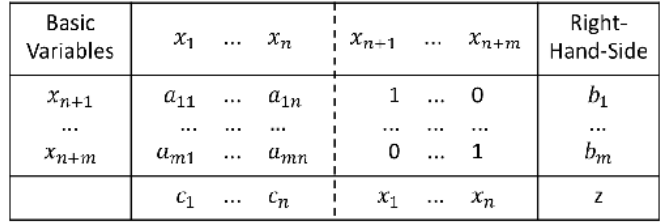

Figura 1. introdução teórica do método Simplex. Fonte: autores (2012)

#### **EXAMPLE**

Given the following problem:  $max z = x_1 + 2x_2$  $x_1 \leq 2$  $x_2 \leq 2$  $x_1 + x_2 \leq 3$  $x_1, x_2 \geq 0$ 

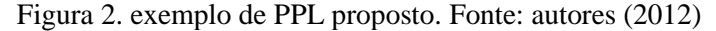

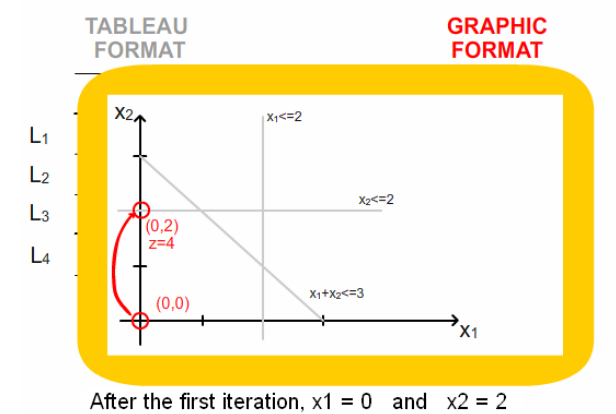

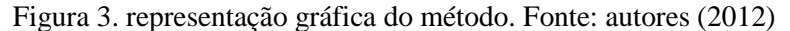

O vídeo pode ser encontrado no site www.youtube.com com o nome de "*The Simplex Method in tableau forma*t", ou diretamente no link: <http://youtu.be/fgX\_7QaFzE4>.

#### *3.4. As vantagens que o vídeo proporciona*

A aplicação do recurso apresentado busca trazer benefícios tanto para os alunos quanto para os professores envolvidos. Com a implementação do vídeo proposto no método de ensino/aprendizado, espera-se despertar um maior interesse do aluno, já que, se trata de um recurso multimídia.

Além disso, o aluno terá maior autonomia para revisar o assunto ao assistir o vídeo, com a possibilidade de rever o vídeo no momento mais adequado, controlar (parar, avançar, retroceder) sua exibição, etc, sem a presença do professor. O aprendizado do método Simplex será facilitado, por se tratar de uma simulação com apelo visual, trazendo para o professor um maior número de opções pedagógicas e para o aluno uma nova fonte de consulta.

Diferentemente das ferramentas computacionais disponíveis, tal como apresentado nas sessões anteriores, esse vídeo permite a visualização da execução dos passos na solução gráfica e tabular. Ou seja, viabiliza o acesso a forma como as etapas do Simplex são realizadas.

## **4. Considerações finais**

Não é pequeno o número de curso universitários onde o Método Simplex é trabalhado. Esse cenário viabiliza espaço para se empreender esforços na construção de ferramentas que auxiliem o seu aprendizado. O vídeo apresentado neste texto é uma ferramenta computacional criada neste sentido (facilidade a aprendizagem do método).

As vantagens citadas apontam as lacunas preenchidas por esta ferramenta, como por

exemplo, a possibilidade de reprodução em tempos/locais diferentes, repetição do vídeo (ou de partes dele), comparação do método gráfico e tabular, dentro outros.

Outro ponto a ser considerado refere-se aos softwares utilizados para a criação da ferramenta computacional (*Macromedia Flash Professional 8* e *Microsoft Power Point 2010*). Estes softwares se mostraram apropriados para o propósito desejado.

O emprego desta ferramenta computacional não foi testado ou mesmo analisado com grupos de alunos, mesmo esta apontar facilidades. Logo, a indicação para trabalhos futuros é no sentido de validar *in loco* a aplicabilidade desta.

Por fim, outro ponto a ser indicado para trabalhos futuros refere-se à criação de outros vídeos com o Método Simplex para solucionar e exemplificar as sua variantes.

#### **Referências**

Andrade, E. L. Introdução à Pesquisa Operacional: métodos e modelos para análise de decisões, 3ª ed., LTC, Rio de Janeiro, 2002.

Arenales, M. N. & Armentano,V. A. & Morabito, R. & Yanasse, H. H. Pesquisa Operacional, Elsevier, Rio de Janeiro, 2007.

Bazaraa, M. S. & Jarvis, J. J. & Sherali, H. D. Linear programming and network flows, 4ª ed., John Wiley and Sons Inc, New Jersey, 2010.

Caixeta Filho, J. V. Pesquisa Operacional: técnicas de otimização aplicadas a sistemas agroindustriais, 2ª ed., Atlas, São Paulo 2010.

Chwif, L. & Medina, A. C. Modelagem e simulação de eventos discretos: teoria e aplicações, 3ª ed., Autores, São Paulo, 2010.

Colin, E. C. Pesquisa Operacional: 170 aplicações em estratégia, finanças, logística, produção, marketing e vendas, LTC, Rio de Janeiro, 2007.

Dávalos, R. V. Uma abordagem do ensino de Pesquisa Operacional baseada no uso de recursos computacionais. Em: Anais do XXII Encontro Nacional de Engenharia de Produção (ENEGEP), Curitiba, 2002.

Hillier, F. S. & Lieberman, G. J. Introduction to Operations Research. 9<sup>ª</sup> ed., Higher Education, 2010.

Lazaridis, V. & Paparrizos, K. & Samaras, N. & Sifaleras, A., Visual LinProg: A web-based educational software for linear programming. Comput. Appl. Eng. Educ., Volume 15, Issue 1, Pages 1 - 14, 2007.

Lazaridis, V. & Paparrizos, K. & Samaras, N. & Zissopoulos, [D.,](http://ieeexplore.ieee.org/search/searchresult.jsp?searchWithin=p_Authors:.QT.Zissopoulos,%20D..QT.&newsearch=partialPref) Visualization and teaching simplex algorithm. In: Proceedings of 3rd IEEE International Conference on Advanced Learning Technologies. Julho, 2003.

Macdonald, Z. Teaching linear programming using Microsoft Excel Solver, University of Leicester, 1995.

Mainart, D. A. & Santos, C. M. A importância da tecnologia no processo ensino-aprendizagem. Em: Anais do Congresso Virtual Brasileiro de Administração (CONFIBRA), São Paulo, 2010.

Mello, J. C. & Soares, C. B. Integração entre o ensino de Cálculo e o de Pesquisa Operacional, Revista Produção, Volume 13, Número 2, Página 123 - 129, 2003.

Moran, J. M. Ensino e aprendizagem inovadores com tecnologia, Informática na educação: teoria & prática, Volume 3, Número 1, Página 137 - 144, 2000.

Papamanthou, C. & Paparrizos, K. A visualization of the primal simplex algorithm for the assignment problem. In: Proceedings of the 8th Annual Conference on Innovation and Technology in Computer Science Education. ITiCSE, Pages 267 - 267, 2003.

Passos, E. J. P. F. Programação linear como instrumento da Pesquisa Operacional, Atlas, São Paulo, 2008.

Ramani, K.V. & Rao, T. P. R. A graphics based computer-aided learning package for integer programming: The branch and bound algorithm. Computers & Education. Volume 23, Issue 4, Pages 261–268, 1994.

Silva, E. M. & Silva, E. M. & Gonçalves, V. & Murolo, A. C. Pesquisa Operacional para cursos de Administração e Engenharia. 4ª ed., Atlas, São Paulo, 2010.

Taha, H. A. Pesquisa Operacional: uma visão geral, 8ª ed., Pearson Prentice Hall, São Paulo, 2008.

Winston,W. L. Operations Research: applications and algorithms, 4.ed., Brooks/Cole, 2004.